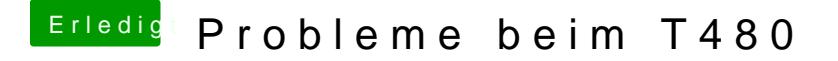

Beitrag von al6042 vom 16. Dezember 2018, 14:03

Nutze die Symbole am rechten oberen Rand der Website und wähle im au unter "Benutzerkonto", den Punkt "Signatur":